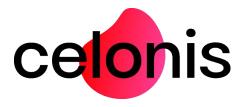

# **Update Instructions**

Celonis Process Mining 4.7

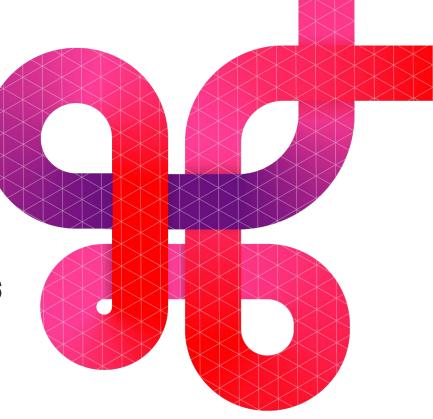

celonis.com

# All steps mentioned in this guide must be performed BEFORE the actual update to 4.7!

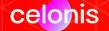

## **Preconditions**

Before you proceed with the instructions, please make sure the following preconditions are met:

- 1. You are updating an existing CPM installation This document is not relevant in case of a fresh installation
- 2. The currently installed CPM version is 4.6.3.x At this moment you have installed, launched and verified the 4.6.3.x version of CPM. If not please request an installer of version 4.6.3.x from the customer support and undergo the whole cycle of software installation and verification. Otherwise the 4.7 installation process will be aborted by the version compatibility verification.
- 3. [Ubuntu Only] The Ubuntu version is 18. Support of Ubuntu 16 was deprecated. Thus, the OS must be upgraded to version 18 before the update. This concerns the server hosting the Central Application and the server(s) hosting Compute Services.

To figure out the current version go to the "About" section (the button in the left bottom corner):

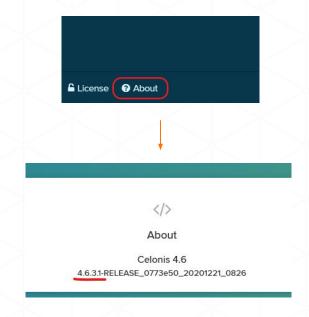

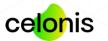

# **Backup procedure (Windows)**

For the sake of safety backup the components below:

#### 1. Configuration Store

The database that is storing the application data should be backed up (only in case of PostgreSQL or MsSQL)

#### 2. Application files

The following directories and files should be backed up:

- <installPath>/appfiles/\*\*
- <installPath>/component\_configurations/\*\*
- <installPath>/config\_custom.properties
- <installPath>/compute/application-custom.properties
- <installPath>/compute/compute\_svc.xml
- <installPath>/compute/root/\*\*

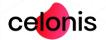

## **Backup procedure (Linux)**

For the sake of safety backup the components below:

#### 1. Configuration Store

The database that is storing the application data should be backed up (only in case of PostgreSQL or MsSQL)

#### 2. Application files

The following directories and files should be backed up:

- <installPath>/root/\*\*
- <installPath>/component\_configurations/\*\*
- <installPath>/config\_custom.properties
- <installPath>/compute/application-custom.properties
- <installPath>/compute/root/\*\*

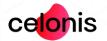

# Custom libraries (Windows)

From version 4.7 onward, **the custom libraries** are preserved with each new installation. No backups and no restoring required! To activate the feature, please follow the instructions below:

#### 1. Prepare the directory

In the application installation folder create a directory called "lib"

#### 2. Copy all CUSTOM libraries (if you have such)

Custom are all libraries that were introduced manually (e.g. jdbc drivers, CPM custom plugins, etc). They must be copied from *<installPath>/appfiles/app/WEB-INF/lib* to *<installPath>/lib*.

**IMPORTANT:** do not include CPM4 application native libraries from *<installPath>/appfiles/app/WEB-INF/lib*. They might corrupt the installation. In doubt, please contact our customer support team.

## After all the folder structure should be similar to the one pictured below:

Windows (C:) > Program Files > Celonis 4 Enterprise > lib

| Name  | <u>^</u>                         | Änderungsdatum   | Тур                 | Größe  |
|-------|----------------------------------|------------------|---------------------|--------|
| 🅌 cpi | m_custom_plugin.jar              | 15.07.2020 13:59 | Executable Jar File | 105 KB |
| 🍰 ms  | sql-jdbc-9.1.1.jre11-preview.jar | 15.07.2020 13:59 | Executable Jar File | 105 KB |
| 🅌 ng  | dbc-2.7.9.jar                    | 15.07.2020 13:59 | Executable Jar File | 105 KB |
| 🍰 po  | stgresql-41.2.18.jar             | 15.07.2020 13:59 | Executable Jar File | 105 KB |

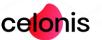

# **Custom libraries (Linux)**

From version 4.7 onward, **the custom libraries** are preserved with each new installation. No backups and no restoring required! To activate the feature, please follow the instructions below:

#### 1. Prepare the directory

In the application installation folder create a directory called "lib"

#### 2. Copy all CUSTOM libraries (if you have such)

Custom are all libraries that were introduced manually (e.g. jdbc drivers, CPM custom plugins, etc). They must be copied from *<installPath>/root/app/WEB-INF/lib* to *<installPath>/lib*. **IMPORTANT:** do not include CPM4 application native libraries from *<installPath>/root/app/WEB-INF/lib*. They might corrupt the installation. In doubt, please contact our customer support team.

## After all the folder structure should be similar to the one pictured below:

| root@master<br>total 4820 | '-n | ode:/o | opt/c  | elonis/c | pm4# | ιι | lib/  |  |
|---------------------------|-----|--------|--------|----------|------|----|-------|--|
|                           | 2   | root   | root   | 4096     | Jan  | 25 | 15:03 |  |
| irwxr-x                   |     |        |        |          |      |    |       |  |
| -rw-rw-r                  |     | root   | root   | 2415211  | Jan  | 25 | 15:03 |  |
| -rw-rw-r                  |     | root   | root   | 847480   | Jan  | 25 |       |  |
| -rw-rw-r                  |     |        |        |          |      |    | 15:03 |  |
| root@master               | '-n | ode:/o | opt/ce | elonis/c | pm4# |    |       |  |
|                           |     |        |        |          |      |    |       |  |
|                           |     |        |        |          |      |    |       |  |
|                           |     |        |        |          |      |    |       |  |
|                           |     |        |        |          |      |    |       |  |
|                           |     |        |        |          |      |    |       |  |

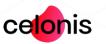

# Java Options - Central Application (Windows)

Since we deprecated CPM process wrapper (*cbpd\_svcw.exe*), the Java Options are now maintained in a separate text file. To preserve the existing Java arguments, please adhere the following instructions:

#### 1. Create a .vmoptions file

#### In the installation folder create a file called "cpm.user.vmoptions":

# Formatting rules: # a) a comment starts with a # # b) arguments must start with a leading dash (-) # c) one argument per line, the whole line is treated as a single argument # d) quotes, backticks, white spaces are allowed (except line breaks!) as argument values and treated literally, escaping in not needed # For example: #-Dloader.path=C:\Program Files\Celonis 4 Enterprise\lib # e) the paths are relative to the start script, or absolute if a path starts with <DISK>:\... # f) a sequence of 3 dollar chars (\$\$\$) is reserved and should not be used! -Xms512M -Xmx2048M

#### 2. Copy Java Options (if provided earlier):

Copy all the Java Options from Celonis CPM4 Properties (**-Djava.io.tmpdir must be excluded**) into the newly created file (mind following the formatting rules). Adjust the **-Xms** (Initial Memory) and **-Xmx** (Maximum Memory) values according to the values from Celonis CPM4 Properties.

#### In the end it should look as following:

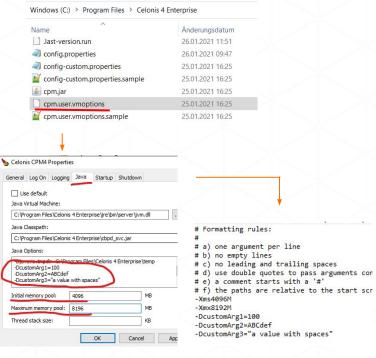

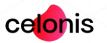

# Java Options - Central Application (Linux)

Since we deprecated CPM VM options definition inside the startup script (*start\_application.sh*), the Java Options are now maintained in a separate text file. To preserve the existing Java arguments, please adhere the following instructions:

#### 1. Create a .vmoptions file

In the installation folder create a file called "cpm.user.vmoptions":

#### # Formatting rules

- # a) a comment starts with a #
- # b) arguments must start with leading dash (-)
- # c) one argument per line, the whole line is treated as a single argument

# d) quotes, backticks, white spaces are allowed (except line breaks!) as

argument values and treated literally, escaping in not

# For example:

#-Dloader.path=/cpm4 dev/lib

# e) the paths are relative to the start script, or absolute if a path starts with /

-Xms512M

-Xmx2048M

2. Copy Java Options (if provided earlier):

Copy all the Java Options from the CPM startup script (start\_application.sh) into the newly created file (mind following the formatting rules). Adjust the **-Xms** (Initial Memory) and **-Xmx** (Maximum Memory) values according to the values from the script.

## celonis

#### In the end it should look as following:

#### start\_application.sh

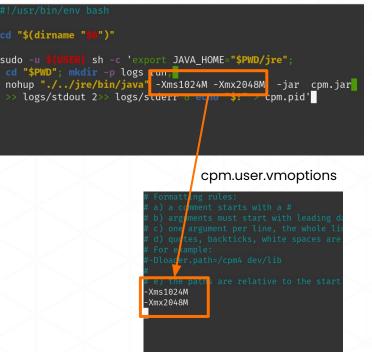

# Java Options - Compute Service (Windows)

To prevent the loss of Java Options of the Compute Service, a separate vmoptions file has to be created for every Compute Service:

#### 1. Create a .vmoptions file In the compute folder (*<installPath>/compute*) create a file called "compute.user.vmoptions": # Formatting rules:

# Formatting fulles: # a) a comment starts with a # # b) arguments must start with a leading dash (-) # c) one argument per line, the whole line is treated as a single argument # d) quotes, backticks, white spaces are allowed (except line breaks!) as argum values and treated literally, escaping in not needed # For example: #-Dloader.path=C:\Program Files\Celonis 4 Enterprise\lib # e) the paths are relative to the start script, or absolute if a path starts w <DISK>:\... # f) a sequence of 3 dollar chars (\$\$\$) is reserved and should not be used! -Xms512M

2. Copy Java Options (if such provided earlier):

Copy all custom Java Options from <installPath>/compute/compute\_svc.xml (-Djava.io.tmpdir and -Dspring.profiles.active must be excluded) into the newly created file (mind following the formatting rules).

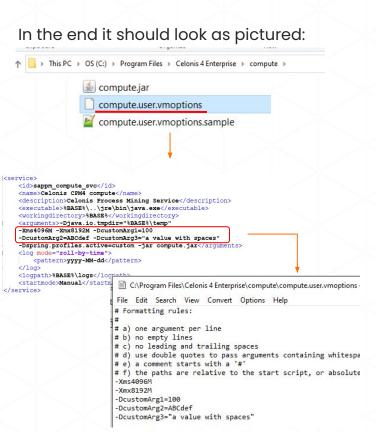

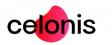

-Xmx2048M

## Java Options - Compute Service (Linux)

Since we deprecated Compute VM options definition inside startup script (compute/*start\_compute.sh*), the Compute Java Options are now maintained in a separate text file. To preserve the existing Java arguments, adhere the following instructions:

#### 1. Create a .vmoptions file

In the compute folder (*<installPath>/compute*) create a file called "compute.user.vmoptions":

# Formatting rules

```
# a) a comment starts with a #
```

```
\# b) arguments must start with leading dash (-)
```

# c) one argument per line, the whole line is treated as a single argument

# d) quotes, backticks, white spaces are allowed (except line breaks!) as

argument values and treated literally, escaping in not needed

For example

#-Dloader.path=/cpm4 dev/lib

e) the paths are relative to the start script, or absolute if a path starts with /

-Xms512M -Xmx2048M

#### 2. Copy Java Options (if provided earlier):

Copy all the Java Options from the CPM startup script (compute/start\_compute.sh) into the newly created file (mind following the formatting rules). Adjust the **-Xms** (Initial Memory) and **-Xmx** (Maximum Memory) values according to the values from the script.

#### In the end it should look as following:

#### compute/start\_compute.sh

# #!/usr/bin/env bash cd "\$(dirname "10")" sudo -u \$(UsfM) sh -c 'export JAVA\_HOME="\$PWD/../jre"; cd "\$PWD"; mkdir -p logs un; nohup "./../jre/bin/java" -Xms1024M -Xmx2048M -jar compute.jar >> logs/stdout 2>> logs/stdert 0 ethor \$:" < compute.pid' compute/compute.user.vmoptions # Formatting rules: # a) a comment starts with a # # b) argument per line, the whole lin # d) quotes, backticks, white spaces are # For xample: # -Dooler.path=/cpm4 dev/lib # 0</pre>

-Xms1024M

Xmx2048M

### **PDF Export and Stories**

In order to avoid unexpected configuration issues related to PDF Export, another layer of validation was incorporated. Make sure that **server.url** and **server.external** (if such specified in config-custom.properties) point to the CPM installation host, otherwise the server will fail to start.

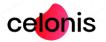